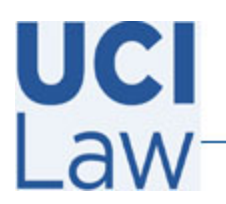

401 E. Peltason Avenue Suite 1000 | Irvine, California 92697 | 949 8241434 | help @law.uci.edu

## **How to record your Zoom session automatically**

This documentation illustrates how to set your Zoom sessions to record automatically. Remember to notify participants at the start of your session that it is recording. You may also pause and resume the recording at any time if there is sensitive or confidential material discussed.

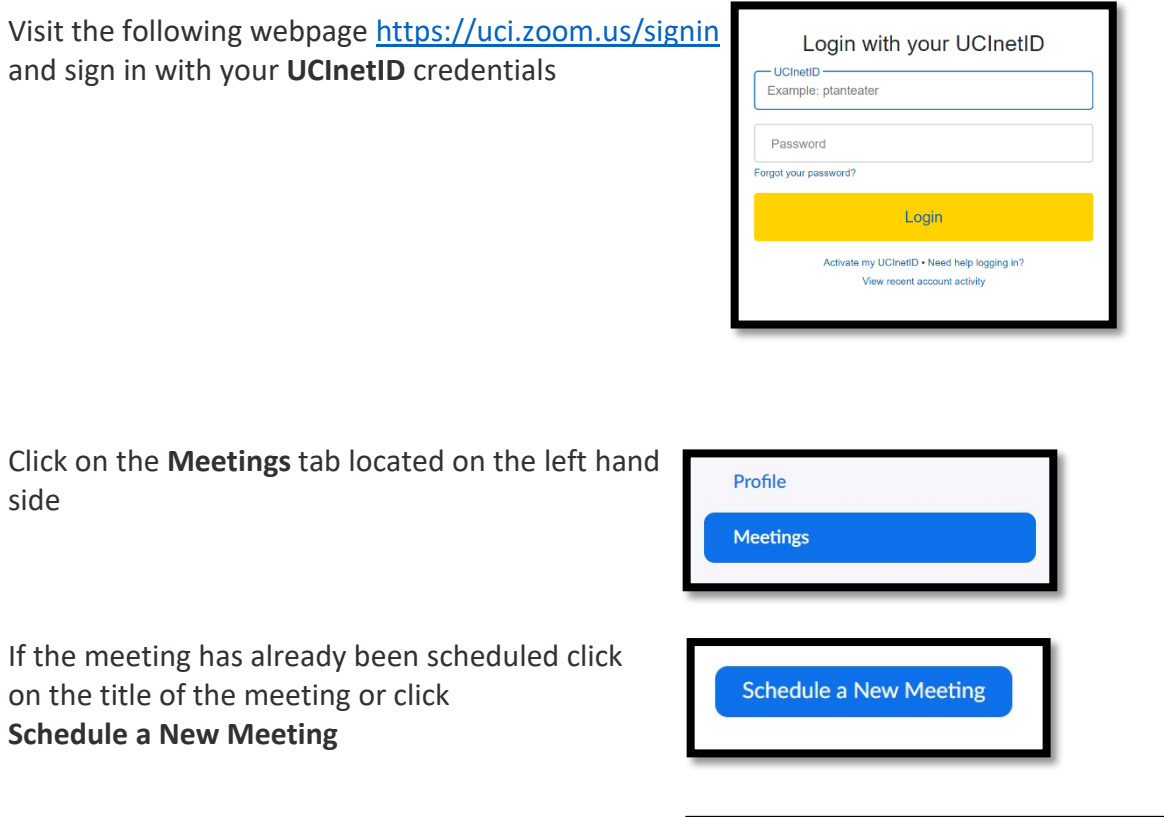

Check the **Record the meeting automatically** box.

- In the cloud records the session to Zoom's Cloud where it can be downloaded and uploaded to Yuja to be posted on Canvas. This is Ideal for users who may have storage capacity concerns on their local computers
- **On the local computer**  This automatically stars the recording but saves it to the local computer instead. This may be useful if Zoom's video processing times for cloud recordings become impacted due to high usage. The local recording should still be uploaded to Yuja to post on Canvas

 $\triangledown$  Record the meeting automatically  $\circledcirc$  On the local computer  $\circledcirc$  In the cloud Record the meeting automatically  $\bigcirc$  On the local computer  $\bigcirc$  In the cloud

**Please note the recording only begins automatically when you join as host**